# **Django Mail Builder Documentation** *Release 0.3*

**Curtis Maloney**

March 07, 2016

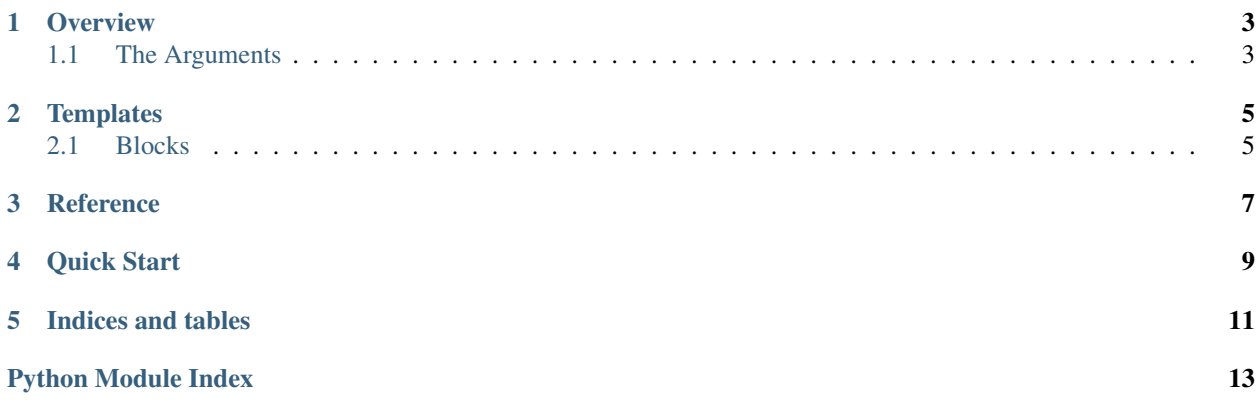

Build email messages from templates.

Contents:

### **Overview**

<span id="page-6-0"></span>The EmailMessage (https://docs.djangoproject.com/en/1.9/topics/email/#the-emailmessage-class) class in Django accepts a number of arguments, and when you're sending emails from your app, you need to supply them. Sometimes this is simple, as the values are fixed (i.e. from\_email), whilst others are more dynamic (such as the message body).

One way or another you need to produce these values and pass them to the class.

And sometimes you want EmailMultipartMessage instead, for instane when you want to send plain text \_and\_ html.

The build\_message function helps you do this by letting you pass arguments, as well as use blocks from a template to render others.

# <span id="page-6-1"></span>**1.1 The Arguments**

As shown in the Django docs, the EmailMessage class takes the following arguments:

- subject
- body
- from\_email
- to
- bcc
- connection
- attachments
- headers
- cc
- reply\_to

The build\_message function will accept and and all of them as keyword arguments, but will also try to render any blocks with those names from the provided template and update the values from there.

Any mix of keyword and template supplied arguments is valid, as long as there are enough to satisfy the EmailMessage class.

The unsent message instance is returned, so you can update fields, override them, add attachments or headers, or anything else you like before sending.

# **Templates**

<span id="page-8-0"></span>Templates are used to supply blocks, which are rendered to provide values to be passed to the EmailMessage constructor.

# <span id="page-8-1"></span>**2.1 Blocks**

The following blocks are used:

- subject
- from\_email
- body
- html
- to
- cc
- bcc
- reply\_to

For the meaning of these fields (except html), see the *EmailMessage* docs.

All values are stripped, and the email address fields (*to*, *cc*, *bcc*, and *reply\_to*) are split on newlines into a list, then stripped.

### **Reference**

<span id="page-10-2"></span><span id="page-10-0"></span>mail\_builder.**build\_message**(*template\_names*, *extra\_context=None*, *force\_multipart=False*, *\*\*defaults*)

Constructs a EmailMessage using the template to provide arguments.

#### **Parameters**

- **template\_names** (sequence) A list of template names to pass to select\_template. If a single string is passed, it will be wrapped in a list
- **extra\_context**  $(dict)$  Extra context to pass to the template blocks.
- **force\_multipart** (bool) Ensure a EmailMultipartMessage is built, even when no *hmtl* content is provided.
- **defaults** (varied) All extra arguments will be passed to the EmailMessage

Returns EmailMessage instance.

#### <span id="page-10-1"></span>class mail\_builder.views.**EmailFormMixin**

A mixin intended for FormView which renders and sends an email on form valid.

#### **email\_template**

The value to pass as *email\_templates* to *build\_message*

### **fail\_silently**

(Default: True)

Passed to EmailMessage.send

### **email\_kwargs**

(Default: {})

Arguments to pass when calling *build\_message*

### **get\_email\_context**(*form*, *\*\*kwargs*)

Hook to build the context to be used when rendering email template blocks. The default implementation will return kwargs, after setting 'form' to the form's cleaned\_data, if it's not set.

### **get\_email\_kwargs**(*form*, *\*\*kwargs*)

Builds the dict of keyword arguments to pass to *build\_message*.

The default implementation updates *kwargs* from self.email\_kwargs.

### **form\_valid**(*form*)

Calls *self.get\_email\_context* and *self.get\_email\_kwargs*, then builds a message using *build\_message*. Then calls send(fail\_silently=self.fail\_silently) on the message. Finally calls the superclass's form\_valid method.

# **Quick Start**

### <span id="page-12-0"></span>1. Install the package

```
$ pip install django-mail-builder
```
### 2. Write a template

```
{% block subject %}Thanks for signing up to Awesome Site!{% endblock %}
{% block to %}{{ user.email }}{% endblock %}
{% block body %}
Thanks for joining our site!
We hope you love how awesome it is!
{% endblock %}
{% block html %}
<h1> Thanks for joining our site! </h1>
<p> We hope you love how awesome it is!
{% endblock %}
```
3. In your view, build the message and send it.

```
msg = build_message('email/welcome.email', {'user': request.user})
msg.send()
```
**CHAPTER 5**

**Indices and tables**

- <span id="page-14-0"></span>• genindex
- modindex
- search

Python Module Index

<span id="page-16-0"></span>m

mail\_builder, [7](#page-10-0) mail\_builder.views, [7](#page-10-1)

### Index

# B

build\_message() (in module mail\_builder), [7](#page-10-2)

# E

email\_kwargs (mail\_builder.views.EmailFormMixin attribute), [7](#page-10-2)

email\_template (mail\_builder.views.EmailFormMixin attribute), [7](#page-10-2)

EmailFormMixin (class in mail\_builder.views), [7](#page-10-2)

# F

fail\_silently (mail\_builder.views.EmailFormMixin attribute), [7](#page-10-2) form\_valid() (mail\_builder.views.EmailFormMixin method), [7](#page-10-2)

# G

get\_email\_context() (mail\_builder.views.EmailFormMixin method), [7](#page-10-2)

get\_email\_kwargs() (mail\_builder.views.EmailFormMixin method), [7](#page-10-2)

# M

mail\_builder (module), [7](#page-10-2) mail\_builder.views (module), [7](#page-10-2)